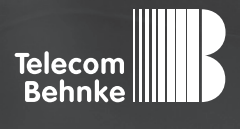

# Installationsbeispiel

**Version 3.0**

Betrieb der Behnke SIP-Sprechstelle Version 2.0 an einer "Auerswald COMpact 5010 VoIP" Telefonanlage

#### **Wichtige Hinweise!**

Dieses Installationsbeispiel soll ausschließlich das Zusammenspiel einer Behnke Sprechstelle mit dem dargestellten Drittprodukt veranschaulichen. Dieses Dokument ist nicht als Einrichtungs- oder Installationshilfe anzusehen.

Aufgrund der ständigen Weiterentwicklung können wir keine Gewähr auf die Funktion(en) des hier im Beispiel dargestellten Verfahrens bei zukünftigen Software-Updates leisten.

Behnke Sprechstellen und Zubehörteile dürfen ausschließlich von ausgebildeten Elektro-, Informations-, Telekommunikationsfachkräften unter Einhaltung der einschlägigen Normen und Regeln installiert und gewartet werden. Achten Sie bitte darauf, dass die Geräte vor Wartungs- oder Reparaturarbeiten

vom Stromnetz (Steckernetzteil) und vom Netzwerk bzw. Telefonanschluss getrennt sind und die einschlägigen Sicherheitsregeln eingehalten werden.

Die ausgebildete Fachkraft sollte eine Installation nur dann durchführen, wenn ausreichend gute Kenntnisse der eingesetzten Produkte vorhanden sind. Unterstützung durch die Behnke Hotline kann ausschließlich für die Konfiguration der Behnke Sprechstellen erfolgen.

Aufgrund der Vielzahl an möglichen Hard- und Software-Kombinationen in Drittprodukten kann die Firma Behnke keine über dieses Dokument hinausreichenden Auskünfte erteilen. Dies betrifft insbesondere abweichende Hardund Softwarestände von Drittherstellern.

### **KONTAKT**

### **Info-Hotline**

Ausführliche Informationen zu Produkten, Projekten und unseren Dienstleistungen: **Tel.: +49 (0) 68 41 / 81 77-700**

#### 24 h Service-Hotline

Sie brauchen Hilfe? Wir sind 24 Stunden für Sie da und beraten Sie in allen technischen Fragen und geben Starthilfen: **Tel.: +49 (0) 68 41 / 81 77-777**

### **E** Telecom Behnke GmbH Gewerbepark "An der Autobahn" Robert-Jungk-Straße 3 66459 Kirkel

#### E-Mail- und Internet-Adresse info@behnke-online.de www.behnke-online.de

### **INHALT**

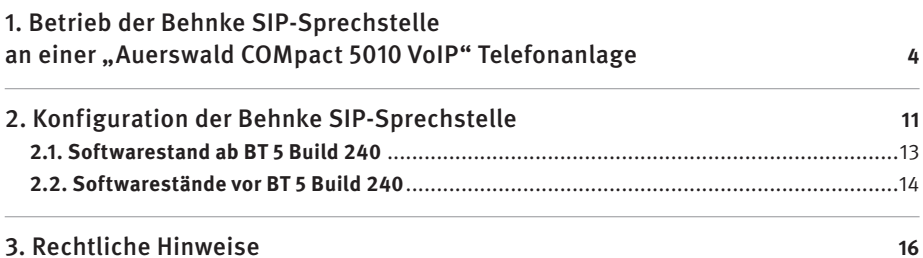

## 1. Betrieb der Behnke SIP-Sprechstelle an einer "AUERSWALD COMPACT 5010 VOIP" TELEFONANLAGE

In dieser Anleitung wird beschrieben, wie eine Behnke SIP-Sprechstelle als SIP-Teilnehmer an einer COMpact 5010 VoIP Telefonanlage der Firma Auerswald GmbH & Co. KG in Betrieb genommen wird.

Wir gehen davon aus, dass die Grundkonfiguration der Telefonanlage bereits stattgefunden hat und beschränken uns hier auf die zur Inbetriebnahme der Behnke SIP-Sprechstelle erforderlichen Schritte.

#### **Konfiguration der COMpact 5010 VoIP**

Nach Aufruf der IP-Adresse erscheint folgende Anmeldeaufforderung:

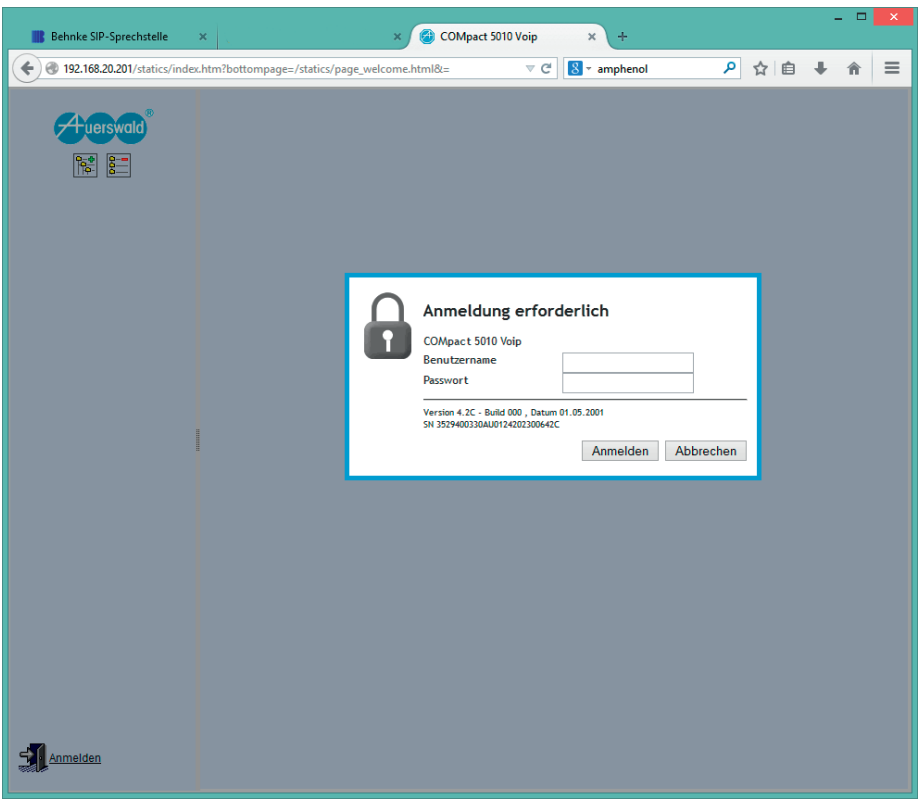

Nach Eingabe der Anmeldedaten erscheint das Hauptmenü:

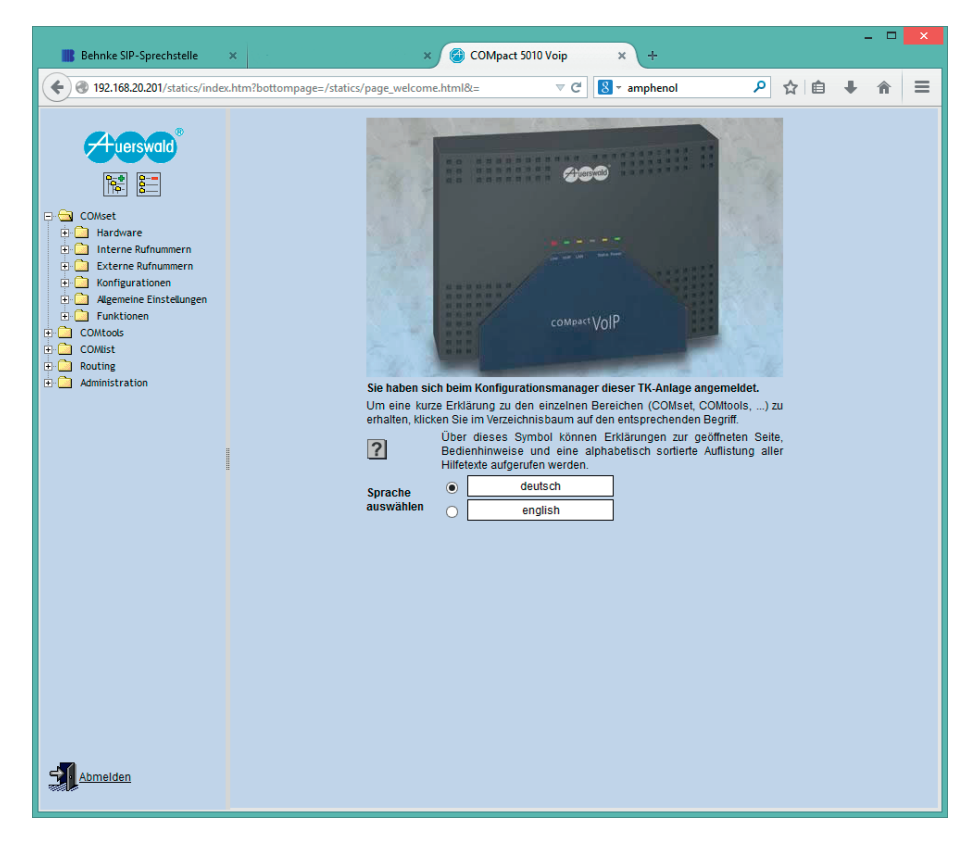

Zunächst wird ein neuer Teilnehmer für die SIP-Sprechstelle angelegt. Dieser Menüpunkt ist im Menü unter "COMset" **▸** "Interne Rufnummern" **▸** "Teilnehmer (Tn)" **▸** "Rufnummern" zu finden:

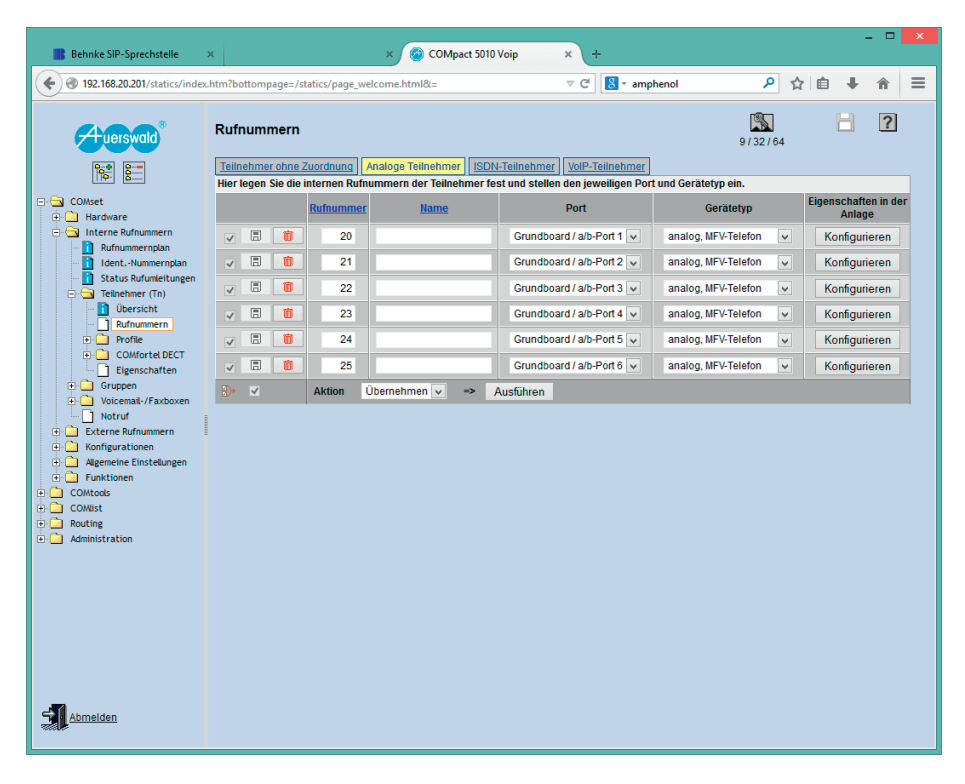

Ein Klick auf "VoIP-Teilnehmer" öffnet die Maske für SIP-Nebenstellen:

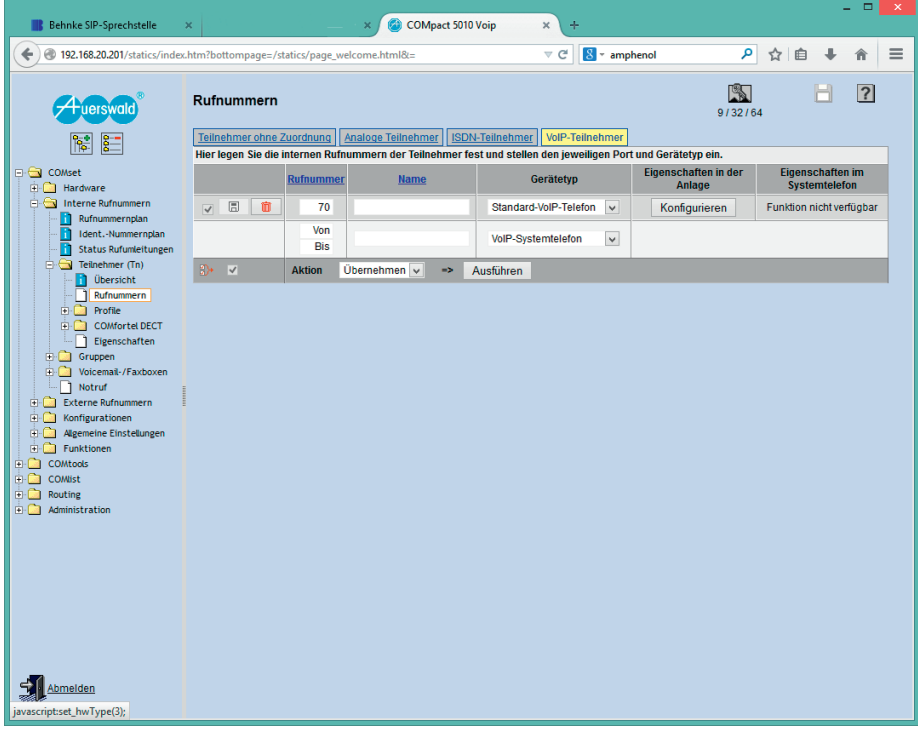

### Bei "Von" wird die Rufnummer der neuen Nebenstelle eingetragen, als "Gerätetyp" wird "Standard VoIP-Telefon" eingestellt:

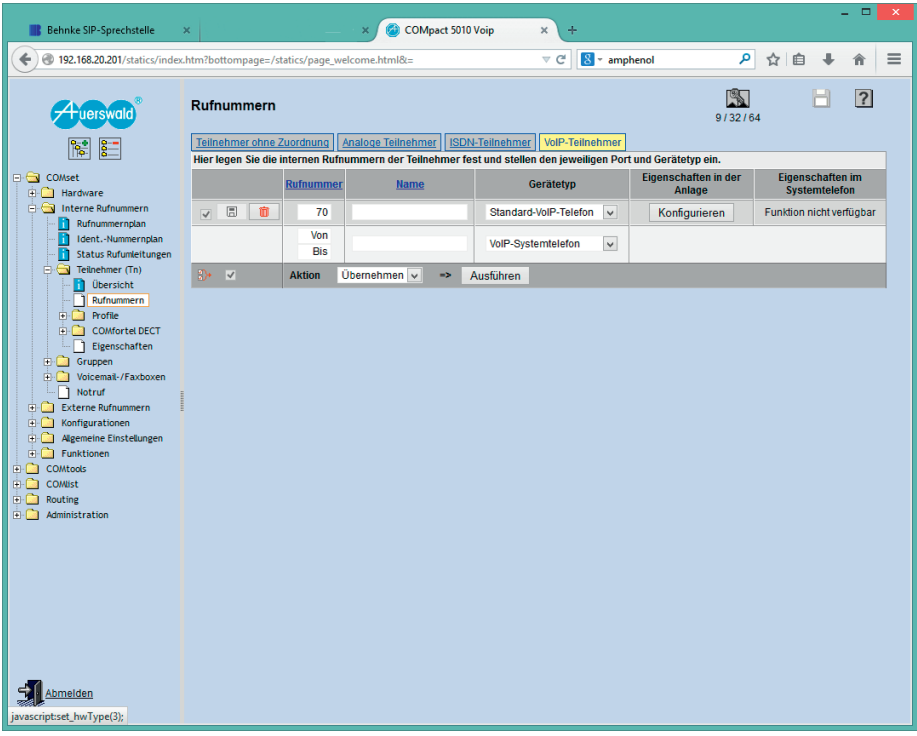

### Ein Klick auf "Ausführen" fügt den Teilnehmer hinzu:

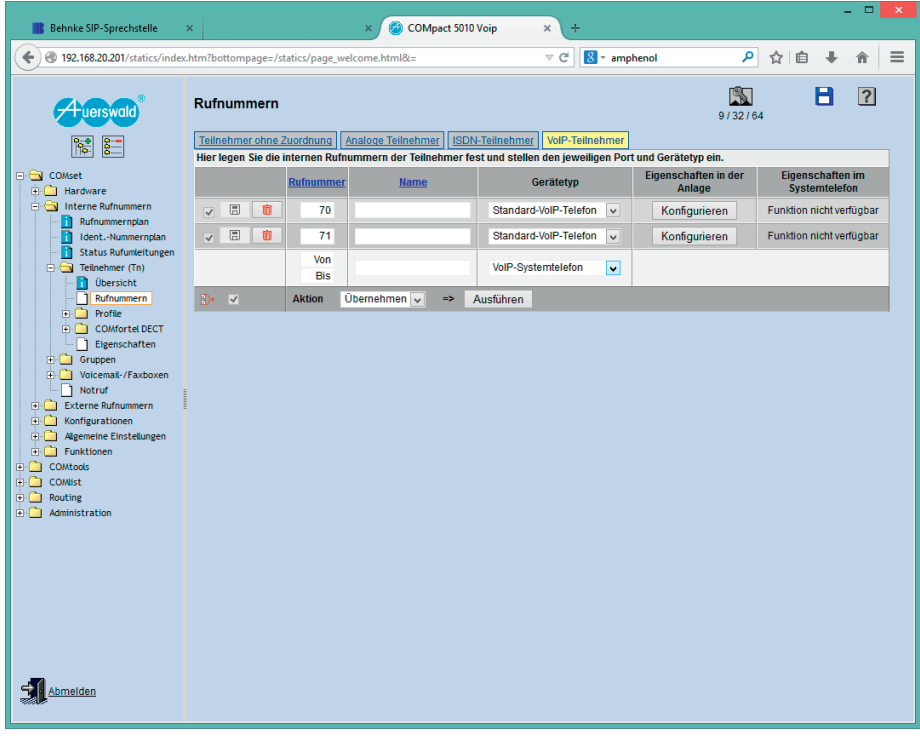

Das Passwort für den SIP-Teilnehmer wird automatisch vergeben und kann unter "Administration" ▶ "Benutzer-PINs / Passwörter" in der Spalte "Passwort"in der Zeile des Teilnehmers nachgeschlagen werden:

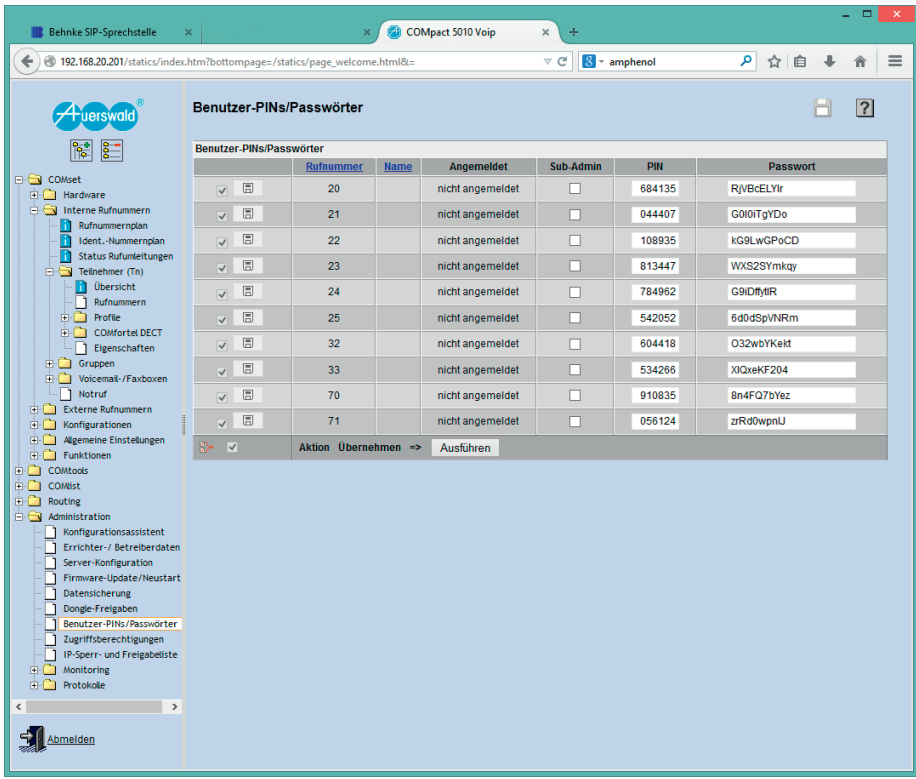

### 2. Konfiguration der Behnke SIP-Sprechstelle

Es wird davon ausgegangen, dass die Behnke SIP-Sprechstelle an das Netzwerk angeschlossen ist und mittels PoE mit Strom versorgt wird. Nach dem Startvorgang (ca. 5 Minuten bei erstmaliger Inbetriebnahme) kann die IP-Adresse mit den Tasten T1 und T2 auf der Platine per Sprachansage ausgegeben werden.

Bei der erstmaligen Inbetriebnahme meldet der Browser evtl. eine "nicht vertrauenswürdige Verbindung", da die Kommunikation mit der Sprechstelle zwar verschlüsselt wird, das zugehörige Zertifikat jedoch vom Hersteller selbst signiert ist. Um die Konfigurationsoberfläche dennoch anzeigen zu können wird dem Browser eine "Ausnahmeregel" hinzugefügt.

Ab jetzt können Sie auf die SIP-Sprechstelle ohne Warnmeldung zugriefen, es erscheint folgender Login-Screen:

Werkseinstellungen: Benutzername: admin Passwort: admin

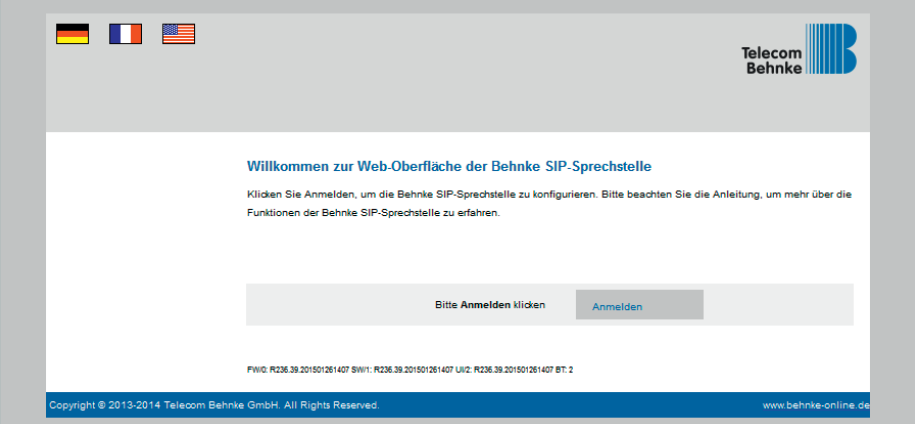

Notieren Sie sich hier bitte den Softwarestand der Sprechstelle, den Sie unten auf dieser Seite finden. Diese Information ist im nächsten Schritt erforderlich, da die Vorgehensweise je nach Softwarestand variiert. Wählen Sie dann den gelb unterlegten Punkt "Einfachkonfiguration".

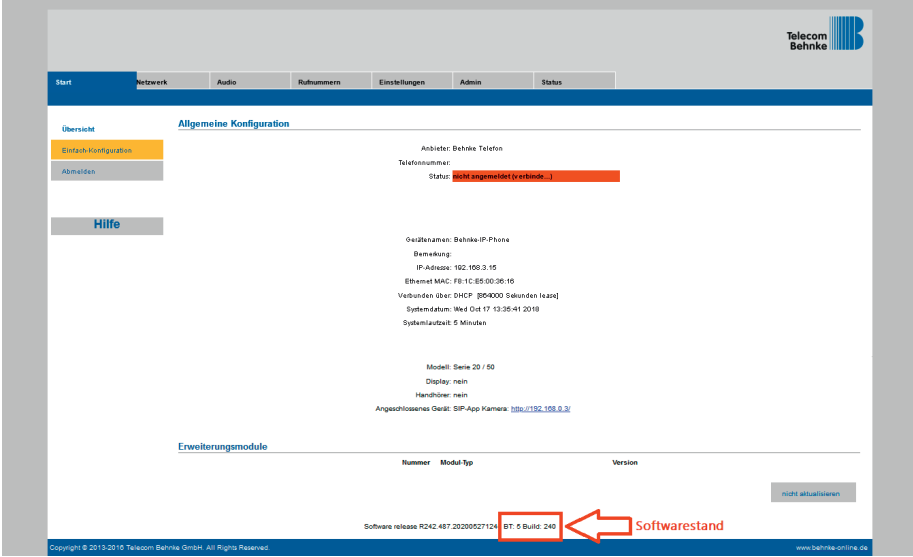

### 2.1. Softwarestand ab BT 5 Build 240

Hier wird die Rufnummer der soeben angelegten Gegenstelle und das eben notierte Passwort eingetragen. In diesem Fall wird die SIP-Sprechstelle so konfiguriert, dass bei Drücken der Taste 1 an der SIP-Sprechstelle das erste analoge Telefon angerufen wird (Nebenstelle 20). Hier kann auch jede andere verfügbare Rufnummer (auch externe oder Rufgruppen) angegeben werden.

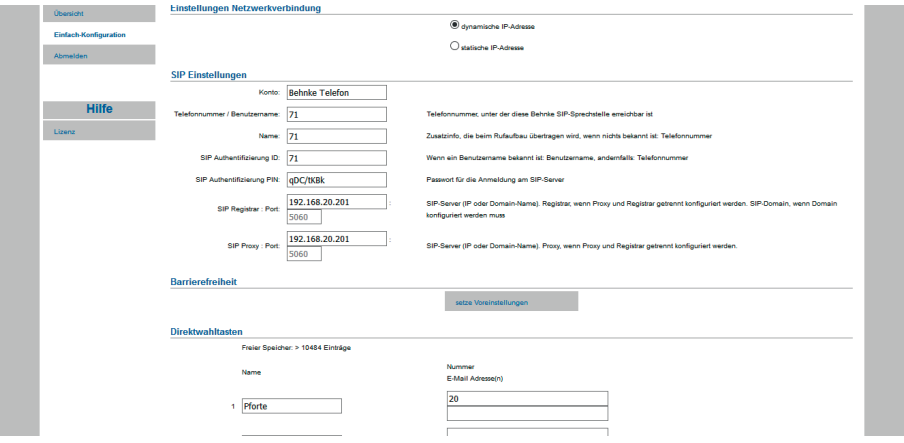

### 2.2. Softwarestände vor BT 5 Build 240

Hier wird die Rufnummer der soeben angelegten Gegenstelle und das eben notierte Passwort eingetragen. In diesem Fall wird die SIP-Sprechstelle so konfiguriert, dass bei Drücken der Taste 1 an der SIP-Sprechstelle das erste analoge Telefon angerufen wird (Nebenstelle 20). Hier kann auch jede andere verfügbare Rufnummer (auch externe oder Rufgruppen) angegeben werden.

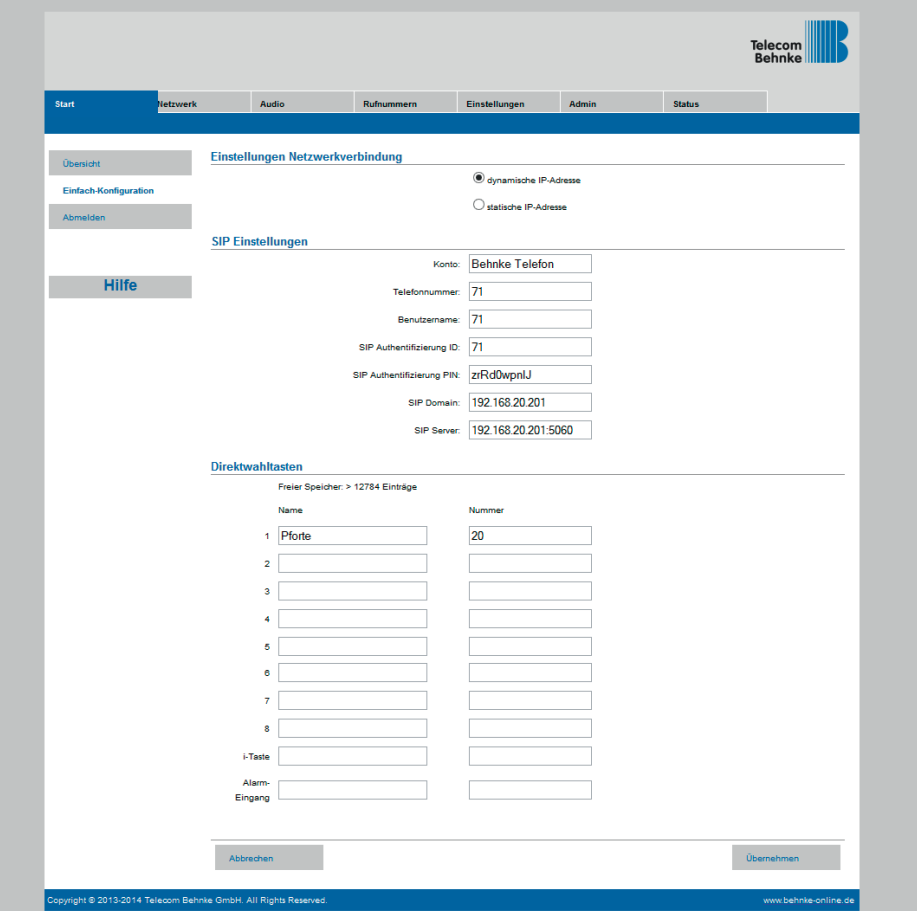

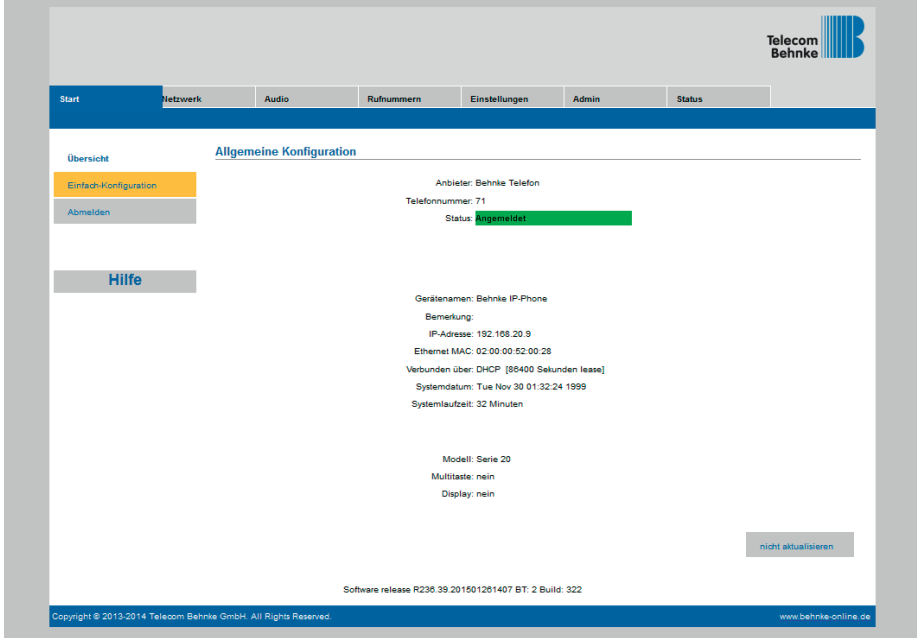

Nun ist die Behnke SIP-Sprechstelle fertig konfiguriert:

In der Werkseinstellung ist das Öffnen der Tür durch Drücken der Tasten 0# an der angerufenen Nebenstelle möglich.

### 3. Rechtliche Hinweise

1. Auerswald und COMpact sind Marken der Auerswald GmbH & Co. KG, Cremlingen

2. Mozilla Firefox ist ein registriertes Warenzeichen von Mozilla Foundation.

3. Alle anderen Firmen- und Produktnamen können Warenzeichen der jeweiligen Firmen sein mit denen sie in Verbindung gebracht werden.

4. Abdrucke oder Übernahme von Texten, Abbildungen und Fotos in beliebigen Medien aus dieser Anleitung – auch auszugsweise – sind nur mit unserer ausdrücklichen schriftlichen Genehmigung gestattet.

6. Die Gestaltung dieser Anleitung unterliegt dem Urheberschutz. Für eventuelle Irrtümer, sowie inhaltliche bzw. Druckfehler (auch bei technischen Daten oder innerhalb von Grafiken und technischen Skizzen) übernehmen wir keine Haftung.

# **TELECOM** BEHNKE GMBH

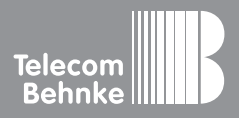

Telecom Behnke GmbH Gewerbepark "An der Autobahn" Robert-Jungk-Straße 3 66459 Kirkel Germany

Info-Hotline: +49 (0) 68 41 / 81 77-700 Service-Hotline: +49 (0) 68 41 / 81 77-777 Telefax: +49 (0) 68 41 / 81 77-750 info@behnke-online.de www.behnke-online.de